# Setting Up Your ComicBase Wireless Barcode Scanner

#### Getting Started

- 1. If needed, charge the scanner by attaching the USB charging cord to the scanner and plugging it into an available USB port on your computer. The scanner's light will light red when charging, and turn off when the scanner is fully charged.
- 2. Plug the small wireless adapter into an available USB port.
- 3. Setup your scanner for by scanning each of the Easy Setup codes below.

## Scanning Tip!

Hold the scanner far enough away from the code so that the scanner will see the entire code (usually about 12 inches away for comics). If you hold it too close, the "supplemental" (smaller group of digits at the right of the code) might not be detected and you'll need to scan again to get the full code.

### Easy Setup

This will set up the scanner to properly recognize the barcodes used by comics, books, magazines, and ComicBase.

It will automatically determine whether an EAN-13 code contains a supplemental (smaller group of digits at the right), and will work with codes which either do or do not have such a group (most comics have supplementals).

- 1. Enable 2-Digit Supplementals (EAN-13)
- 2. Enable 5-Digit Supplementals (EAN-13)
- 3. Enable starting and terminating CODABAR characters
- 4. Prevent extra spaces before supplemental

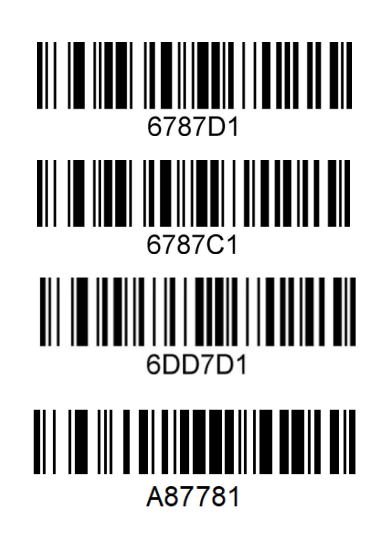

#### Viewing the Battery Level

Open up your notepad (or any word processor), then scan the following code to see your current battery level:

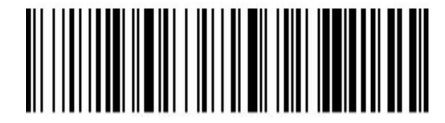

# Setting the Beep Volume

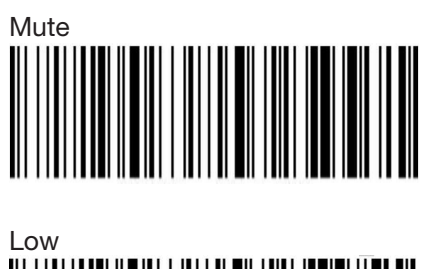

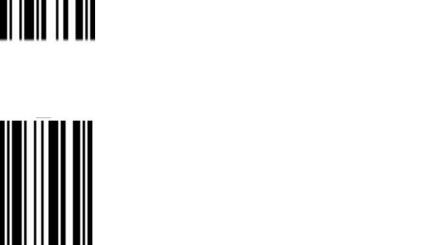

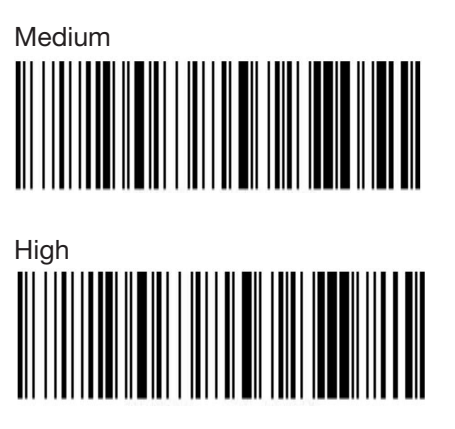

*Note: The scanner will beep when going into sleep mode regardless of the setting here*

# Sleep Time Setting

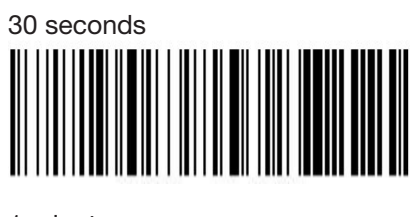

1 minute

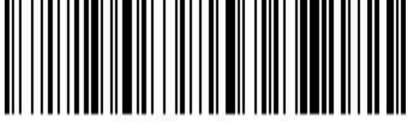

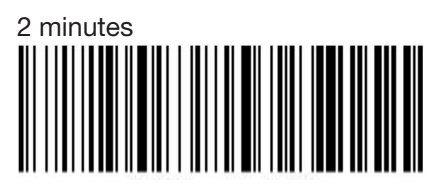

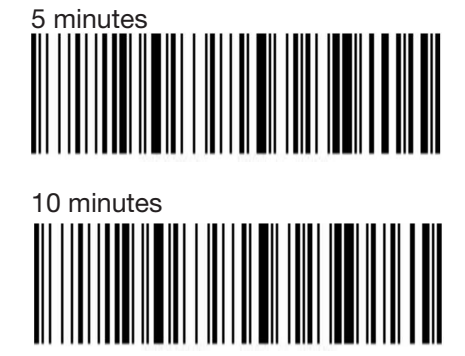

30 minutes

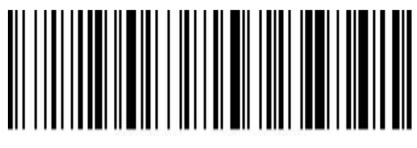

Never

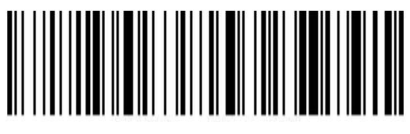

#### Scanning Items into ComicBase

ComicBase Professional and Archive Editions:

- Use the Items > Add by Barcode command (Ctrl-I) to add many items at once to your collection (recommended)
- Or use the Items > Sales Terminal command (Ctrl+L) to sell multiple items at once and remove them from your collection.

#### All Editions:

- Use the Edit > Jump to Issue command (Ctrl+J) to automatically move the cursor to the find field then beep in the barcode to be taken directly to that item.
- Once at an item, you can instantly set the quantity in stock by pressing a number from 0-9 on your keyboard, or press Enter to edit the item in detail.

#### For additional Help and Info

- Check out the Support > Barcode Scanner FAQ on **comicbase.com** for answers to common questions.
- We've also published a number of cool articles on what all the secret stuff in barcodes is all about. If you're interested, you can find those under our Support > Tips and Tricks section at **comicbase.com**.
- You can also check out the full manual for your scanner under Support > Barcode Scanner Setup on comicbase.com